## **Predefined Destination**

A Predefined Destination configured in [AhsayCBS](https://wiki.ahsay.com/doku.php?id=public:ahsaycbs) is a storage destination with required access credentials saved in AhsayCBS, so that when this destination is selected by [AhsayOBM / AhsayACB](https://wiki.ahsay.com/doku.php?id=public:ahsayobm_ahsayacb) client agent, the client agent will retrieve the destination info and access credentials, and directly connect to there without requiring user to enter those info manually. Also, those access credentials are hidden in the client agent's interface.

 $\pmb{\times}$ 

## **Configuration**

First of all, you need to create a predefined destination in AhsayCBS > System Settings > Basic > Predefined Destination.

Afterward, you need to assign the created predefined destination to an existing Policy Group so that the predefined destination can be used by the users within the Policy Group. If you want to make the predefined destination available to all users, simply assign that predefined destination to the "Default settings" Policy Group.

## **FAQs**

• [How to create Predefined Destinations for use with backups and or replication to Cloud?](https://wiki.ahsay.com/doku.php?id=public:5025_faq:how_to_create_predefined_destinations_for_use_with_backups_and_or_replication_to_cloud)

From: <https://wiki.ahsay.com/> - **Ahsay Wiki**

Permanent link: **[https://wiki.ahsay.com/doku.php?id=public:predefined\\_destination](https://wiki.ahsay.com/doku.php?id=public:predefined_destination)**

Last update: **2019/08/15 17:02**

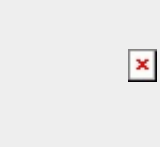